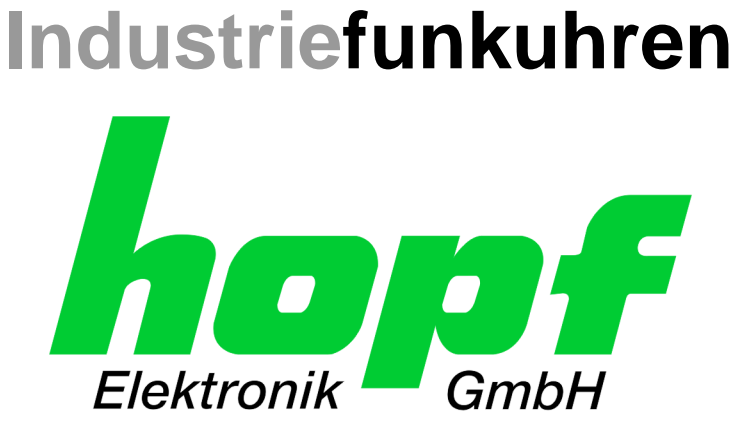

# Technische Beschreibung

\_\_\_\_\_\_\_\_\_\_\_\_\_\_\_\_\_\_\_\_\_\_\_\_\_\_\_\_\_\_\_\_\_\_\_\_\_\_\_\_\_\_\_\_\_\_\_\_\_\_\_\_\_\_\_\_\_\_\_\_\_

Frequenzausgabekarte

# Modell 7530RC

# **DEUTSCH**

**Version: 01.00 - 22.02.2012**

Gültig für Geräte 7530RC mit FIRMWARE Version: **01.xx**

\_\_\_\_\_\_\_\_\_\_\_\_\_\_\_\_\_\_\_\_\_\_\_\_\_\_\_\_\_\_\_\_\_\_\_\_\_\_\_\_\_\_\_\_\_\_\_\_\_\_\_\_\_\_\_\_\_\_\_\_\_

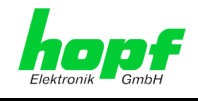

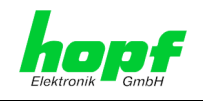

### **Versionsnummern (Firmware / Beschreibung)**

DIE ERSTEN BEIDEN STELLEN DER VERSIONSNUMMER DER TECHNISCHEN BESCHREIBUNG UND DIE ERSTEN BEIDEN STELLEN DER FIRMWARE-VERSION DER HARDWARE **MÜSSEN ÜBEREINSTIMMEN**! SIE BEZEICHNEN DIE FUNKTIONALE ZUSAMMENGEHÖRIGKEIT ZWISCHEN GERÄT UND TECHNISCHER BESCHREIBUNG.

DIE NACHKOMMASTELLEN DER VERSIONSNUMMERN ZEIGEN NUR UNWESENTLICHE KORREKTUREN DER FIRMWARE / BESCHREIBUNG AN UND SIND FUNKTIONAL NICHT VON BEDEUTUNG.

### **Download von Technischen Beschreibungen**

Alle aktuellen Beschreibungen unserer Produkte stehen über unsere Homepage im Internet zur kostenlosen Verfügung.

Homepage: [http://www.hopf.com](http://www.hopf.com/)

E-Mail: [info@hopf.com](mailto:info@hopf.com) 

### **Symbole und Zeichen**

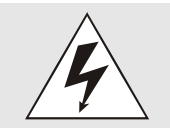

#### **Betriebssicherheit**

Nichtbeachtung kann zu Personen- oder Materialschäden führen.

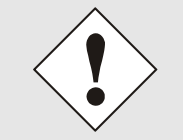

### **Funktionalität**

Nichtbeachtung kann die Funktion des Systems/Gerätes beeinträchtigen.

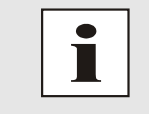

#### **Information**

Hinweise und Informationen

7530RC Frequenzausgabekarte - V01.00 3/16

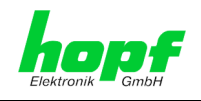

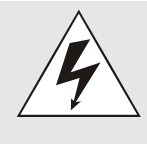

#### **Sicherheitshinweise**

Die Sicherheitsvorschriften und technischen Daten dienen der fehlerfreien Funktion des Gerätes und dem Schutz von Personen und Sachen. Die Beachtung und Erfüllung ist somit unbedingt erforderlich. Bei Nichteinhaltung erlischt jeglicher Anspruch auf Garantie und Gewährleistung für das Gerät. Für eventuell auftretende Folgeschäden wird keine Haftung übernommen.

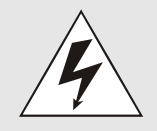

### **Gerätesicherheit**

Dieses Gerät wurde nach dem aktuellsten Stand der Technik und den anerkannten sicherheitstechnischen Regeln gefertigt.

Die Montage des Gerätes darf nur von geschulten Fachkräften ausgeführt werden. Es ist darauf zu achten, dass alle angeschlossenen Kabel ordnungsgemäß verlegt und fixiert sind. Das Gerät darf nur mit der auf dem Typenschild angegebenen Versorgungsspannung betrieben werden.

Die Bedienung des Gerätes darf nur von unterwiesenen Personal oder Fachkräften erfolgen.

Reparaturen am geöffneten Gerät dürfen nur von entsprechend ausgebildetem Fachpersonal oder durch die Firma *hopf* Elektronik GmbH ausgeführt werden.

Vor dem Arbeiten am geöffneten Gerät oder vor dem Auswechseln einer Sicherung ist das Gerät immer von allen Spannungsquellen zu trennen.

Falls Gründe zur Annahme vorliegen, dass die einwandfreie Betriebssicherheit des Gerätes nicht mehr gewährleistet ist, so ist das Gerät außer Betrieb zu setzen und entsprechend zu kennzeichnen. Die Sicherheit kann z.B. beeinträchtigt sein, wenn das Gerät nicht wie vorgeschrieben arbeitet oder sichtbare Schäden vorliegen.

### **CE-Konformität**

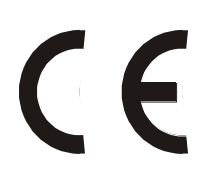

Dieses Gerät erfüllt die Anforderungen der EG-Richtlinien 89/336/EWG "Elektromagnetische Verträglichkeit" und 73/23/EWG "Niederspannungs-Richtlinie".

Hierfür trägt das Gerät die CE-Kennzeichnung (CE=Communauté Européenne)

CE = Communautes Europeénnes = Europäische Gemeinschaften

Das CE signalisiert den Kontrollinstanzen, dass das Produkt den Anforderungen der EU-Richtlinie - insbesondere im Bezug auf Gesundheitsschutz und Sicherheit der Benutzer und Verbraucher - entspricht und frei auf dem Gemeinschaftsmarkt in den Verkehr gebracht werden darf.

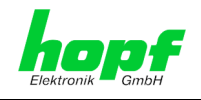

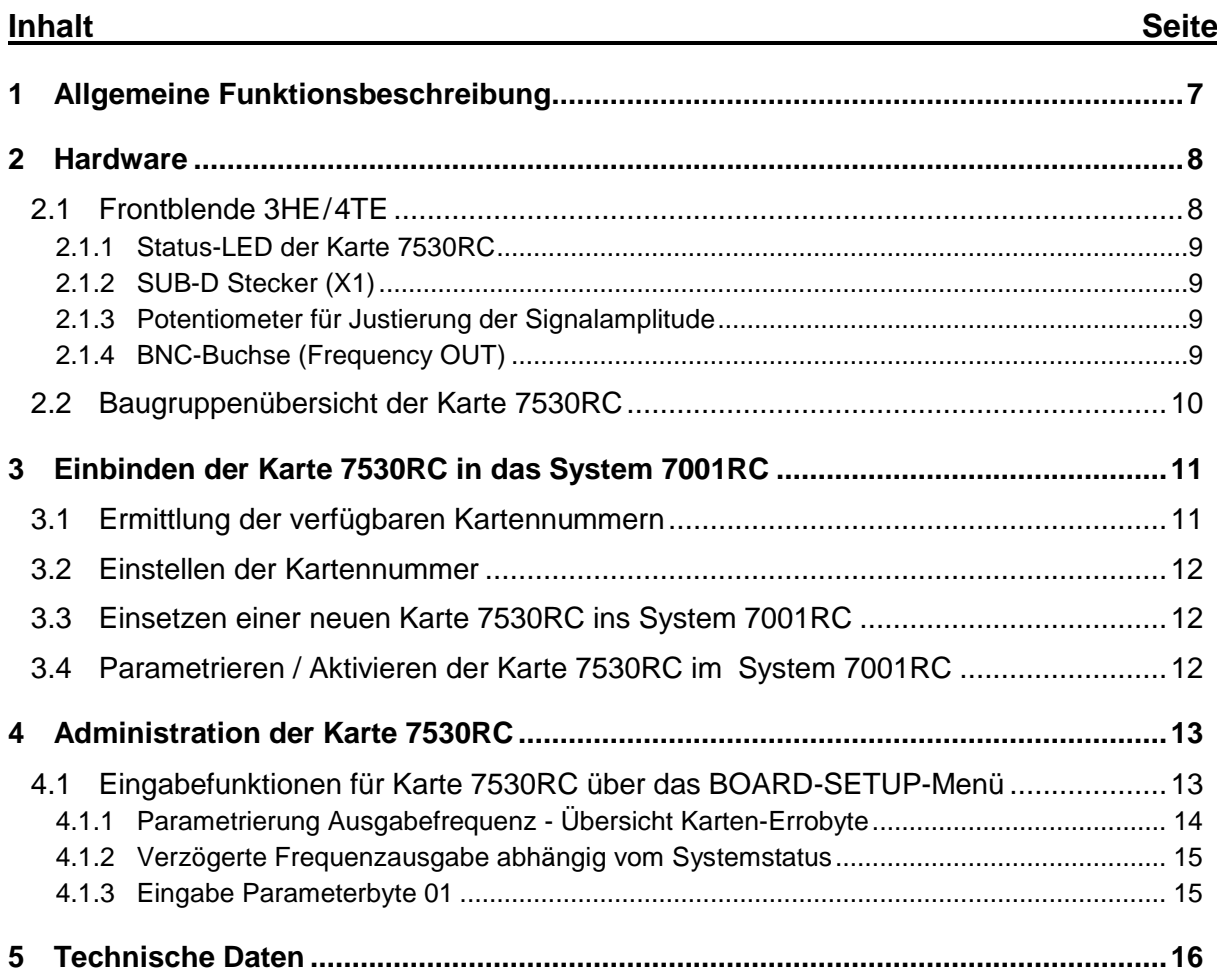

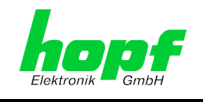

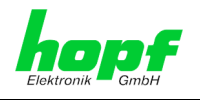

# <span id="page-6-0"></span>**1 Allgemeine Funktionsbeschreibung**

Mit der Frequenzausgabekarte 7530RC werden Sinus-Frequenzen zwischen 1 Hz und 10 MHz in 1 Hz-Schritten erzeugt. Konzipiert ist sie für das zentrale *hopf* Uhrensystem **7001RC** im Europa-Format mit einer 3HE/4TE Frontblende.

Die Genauigkeit der Frequenzausgabe wird mit dem systeminternen PPS-Impuls des System 7001RC kontrolliert. Die Sinusfrequenz wird über die BNC-Buchse in der Frontblende ausgegeben. Die Amplitude kann geringfügig mit einem Potentiometer justiert werden.

Für die Basisfrequenzerzeugung, aus der die Ausgabefrequenz abgleitet wird, ist ein ofenstabilisierter Quarzgenerator verantwortlich, dessen Genauigkeit mit der GPS-Sekundenmarke auf  $\pm$  5  $*$  10<sup>-10</sup> liegt.

Im Basis-System 7001RC können bis zu 3 dieser Karten 7530RC (abhängig vom Systemaufbau) modular und voneinander unabhängig implementiert werden.

Die Karte 7530RC ist **Hot-Plug-fähig**. Dies ermöglicht es die Karte jederzeit an jeder verfügbaren Stelle im laufenden 7001RC System zu entfernt und auch wieder neu einzusetzen, ohne andere Systemkarten in ihrer Funktion zu beeinträchtigen.

Die Karte 7530RC wird über die Tastatur des **hopf** System 7001RC oder über die zugehörige Remotesoftware konfiguriert.

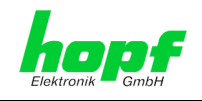

# <span id="page-7-0"></span>**2 Hardware**

# <span id="page-7-1"></span>**2.1 Frontblende 3HE/4TE**

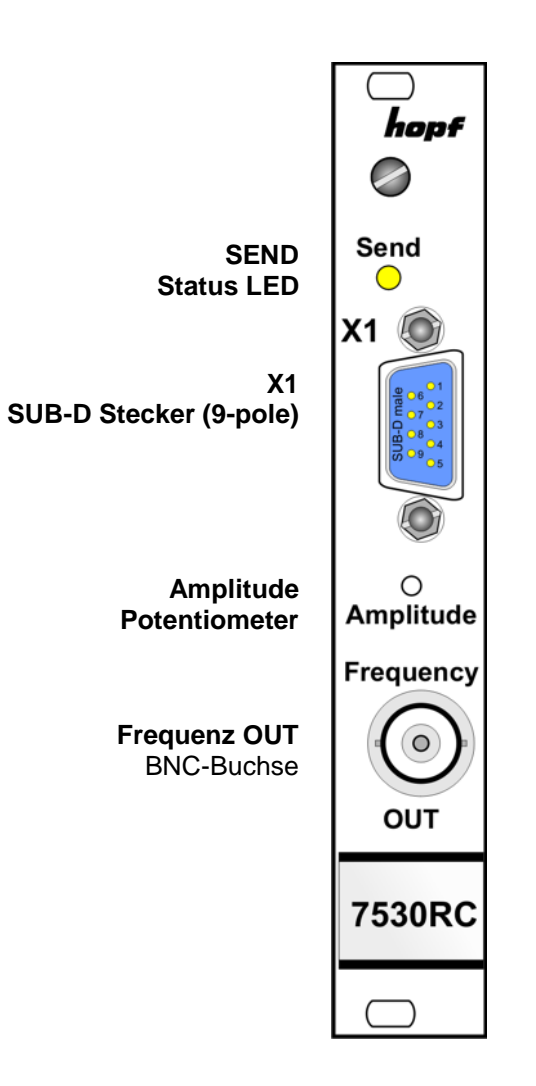

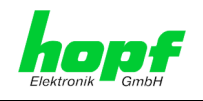

## <span id="page-8-0"></span>**2.1.1 Status-LED der Karte 7530RC**

Die Karte 7530RC verfügt über eine SEND-LED in der Frontblende.

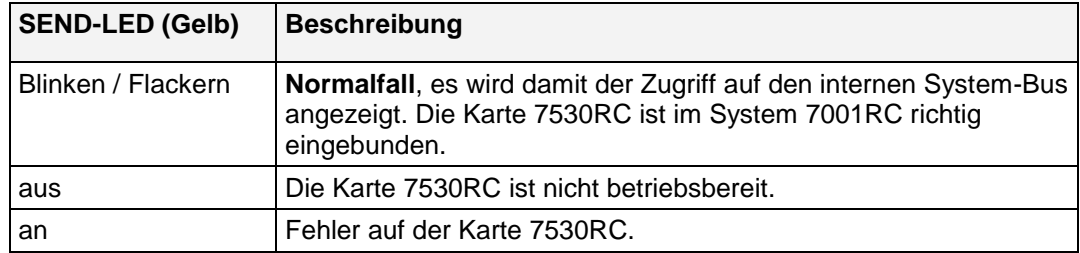

### <span id="page-8-1"></span>**2.1.2 SUB-D Stecker (X1)**

Der SUB-D Stecker X1 hat zur Zeit keine Funktion.

### <span id="page-8-2"></span>**2.1.3 Potentiometer für Justierung der Signalamplitude**

Die Signalamplitude kann geringfügig an dem verdeckten Potentiometer oberhalb der BNC-Buchse verändert werden.

### <span id="page-8-3"></span>**2.1.4 BNC-Buchse (Frequency OUT)**

Die Sinusfrequenz wird an der BNC-Buchse in der Frontblende ausgegeben.

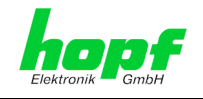

# <span id="page-9-0"></span>**2.2 Baugruppenübersicht der Karte 7530RC**

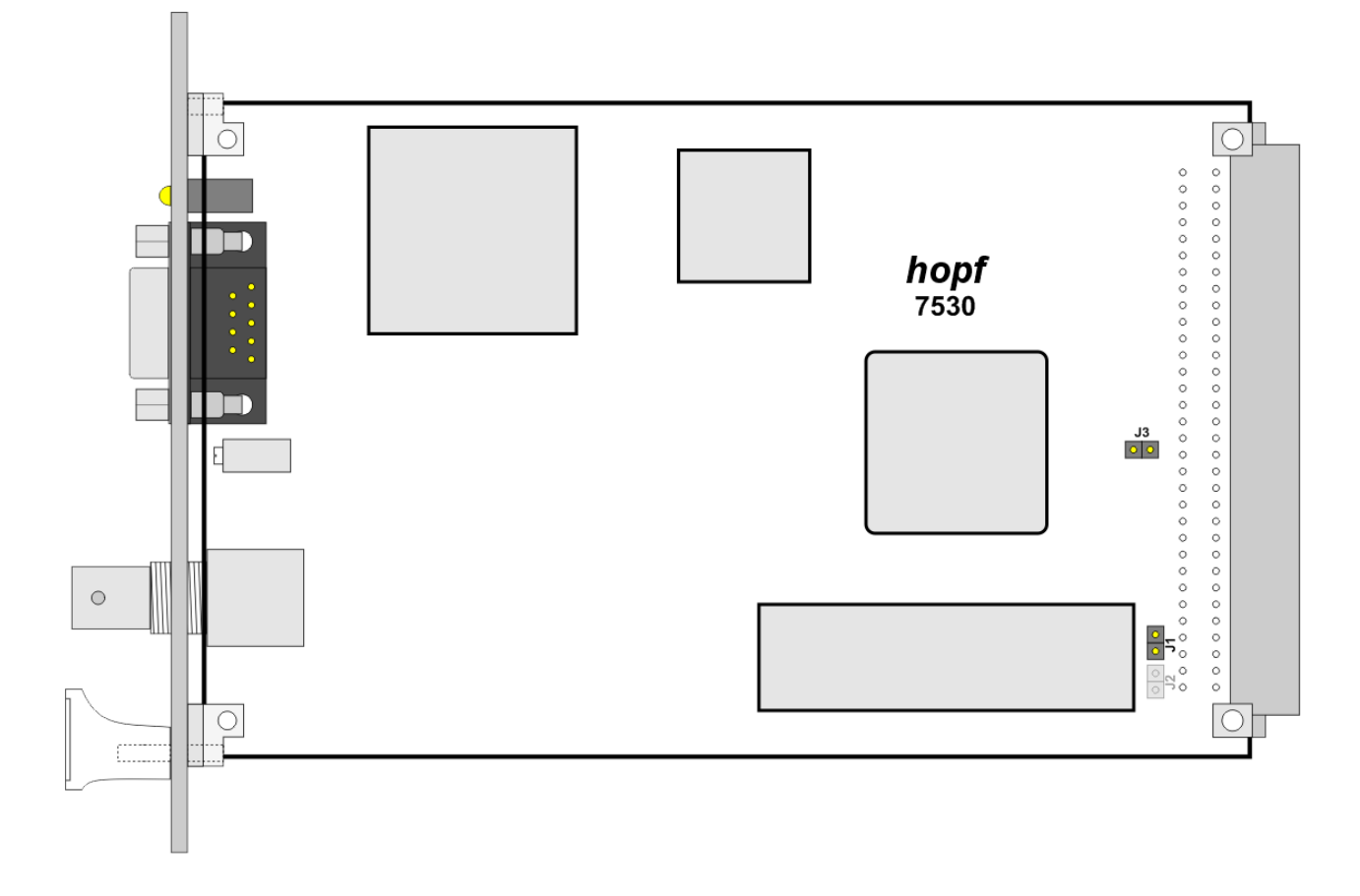

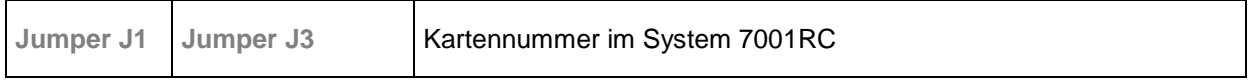

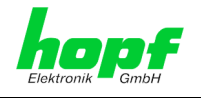

# <span id="page-10-0"></span>**3 Einbinden der Karte 7530RC in das System 7001RC**

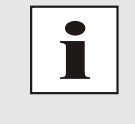

In diesem Kapitel wird das Implementieren einer zusätzlichen RC-Funktionskarte in das 7001RC System beschrieben. Bei einem neu ausgelieferten System 7001RC sind in der Regel schon alle Systemkarten implementiert und mit den *hopf* Default-Einstellung vorkonfiguriert.

Alle RC-Funktionskarten werden vom System 7001RC aus individuell parametriert.

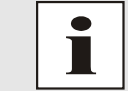

Jede RC-Funktionskarte wird über den Kartentyp und eine zugewiesene Kartennummer eindeutig identifiziert

Zur Implementierung sind die folgenden Schritte erforderlich:

- Ermittlung der verfügbaren Kartennummern,
- Einstellen der Kartennummer mit Jumper J1 und J3 auf der Karte 7530RC,
- Einsetzen der Karte 7530RC in das System 7001RC,
- Parametrierung der Karte 7530RC,
- Aktivieren der Karte 7530RC über das System 7001RC.

### <span id="page-10-1"></span>**3.1 Ermittlung der verfügbaren Kartennummern**

Die bislang vergebenen Kartennummern können über das Menü **SHOW ALL ADDED SYSTEM-BOARDS** angezeigt werden. Die nicht für diesen Kartentyp aufgelisteten Kartennummern stehen für die neue Karte zur Verfügung.

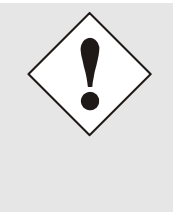

Hardwaremäßig vorhandene, aber über das Systemmenü noch nicht aktivierte Karten werden im **SHOW ALL ADDED SYSTEM-BOARDS** Menü **nicht** aufgelistet. (Im Betrieb blinkt die "SEND" LED dieser Karten nicht.)

Diese Karten müssen zur Ermittlung der eingestellten Kartennummer aus dem System gezogen werden, um die eingestellte Kartennummer anhand der DIP-Schalterstellung zu ermitteln.

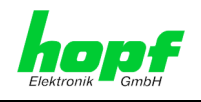

# <span id="page-11-0"></span>**3.2 Einstellen der Kartennummer**

Für die eindeutige Identifizierung der Karte im 7001RC-System ist die Kartennummer über die beiden Jumper J1 und J3 festzulegen. Die Kartennummer wird als Hex-Code eingestellt. Jumper 1 ist hierbei das niederwertigste und Jumper 3 das hochwertigste Bit. Die Position der Jumper J1 und J3 sind dem Aufdruck auf der Karte 7530RC zu entnehmen. Es sind Kartennummern von 1 bis 3 einstellbar, Kartennummern außerhalb dieses Bereiches werden vom System 7001RC nicht erkannt.

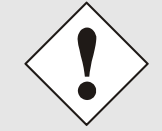

Es dürfen unter keinen Umständen zwei Karten gleichen Typs mit derselben Kartennummer in ein System 7001RC eingebunden werden. Dies führt zu undefiniertem Fehlverhalten dieser beiden Karten!

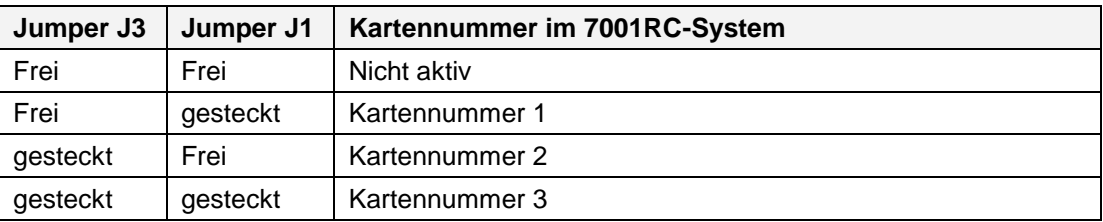

### <span id="page-11-1"></span>**3.3 Einsetzen einer neuen Karte 7530RC ins System 7001RC**

Voraussetzung für das Einsetzen einer neuen Karte 7530RC ist ein freier "Extention Slot" (Steckplatz mit Kartenführungsschienen und einer in den Systembus eingesetzten VG-Leiste). Dieser ist der mitgelieferten Aufbauzeichnung zu entnehmen.

Wenn kein freier "Extention Slot" vorhanden ist, so kann diese in der Regel nachgerüstet werden. Hierzu ist Kontakt mit der Firma *hopf* Elektronik GmbH aufzunehmen.

# <span id="page-11-2"></span>**3.4 Parametrieren / Aktivieren der Karte 7530RC im System 7001RC**

Folgende Schritte sind zum Aktivieren der Karte notwendig:

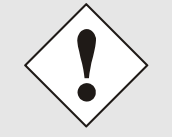

Zur Vermeidung von unerwünschtem Ausgabeverhalten der Karte wird sie erst parametriert und anschließend aktiviert indem sie in die Systemüberwachung geschaltet wird.

- Im **BOARD-SETUP** Menü, Unterpunkt **ADD SYSTEM-BOARDS**, die neu eingesetzte Karte anmelden.
- Im **BOARD-SETUP** Menü, Unterpunkt **SET SYSTEM BOARDS PARAMETER** die Karte parametrieren.
- Im **BOARD-SETUP** Menü, Unterpunkt **SET SYSTEM BOARDS TO MONITORING-MODE OR IDLE-MODE** die neu implementierte Karte in die Systemüberwachung einbinden.

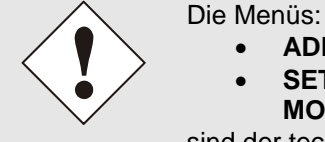

- **ADD SYSTEM-BOARDS** und
- **SET SYSTEM BOARDS TO MONITORING-MODE OR IDLE-MODE**

sind der technischen Beschreibung des 7001RC-Systems zu entnehmen.

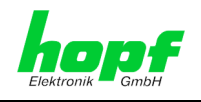

# <span id="page-12-0"></span>**4 Administration der Karte 7530RC**

Als Grundlage für die Konfiguration gilt die Systembeschreibung des Basissystems 7001RC. Nachfolgend wird nur auf die Eingabe der Werte eingegangen, die sich unter dem Menüpunkt **BOARD-SETUP** befinden.

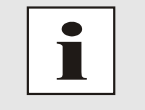

Alle Parameter lassen sich auch im System 7001RC mit der zugehörigen hopf 7001RC Remotesoftware aktivieren (siehe technische Beschreibung hopf 7001RC Remotesoftware).

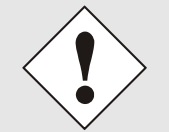

Damit das System 7001RC die neu konfigurierten Parameter übernimmt, ist das Menü **SET SYSTEM-BOARDS PARAMETER** vollständig mit Taste **ENT** abzuschließen.

## <span id="page-12-1"></span>**4.1 Eingabefunktionen für Karte 7530RC über das BOARD-SETUP-Menü**

Die Eingabe- bzw. Anzeigefunktionen der Kartenparameter werden im Menüpunkt **BOARD-SETUP:4** aufgerufen.

Mit Taste **ENT**  $\Rightarrow$  Hauptmenu Mit Taste 4 **Board-Setup** Mit Taste **N**  $\Rightarrow$  blättern bis Menüpunkt:

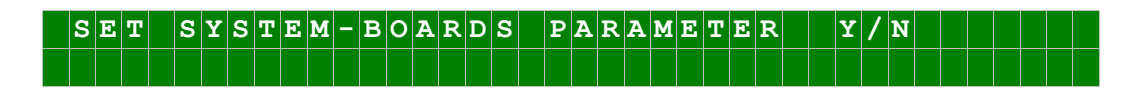

Mit Taste **Y** selektieren.

Mit Taste **N** zu parametrierende RC-Funktionskarte suchen und mit Taste **Y** selektieren.

#### Beispielbild:

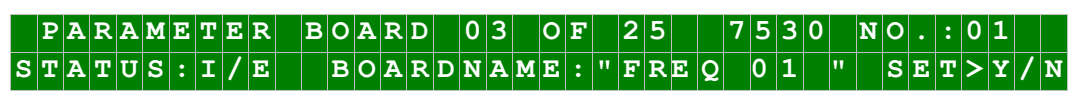

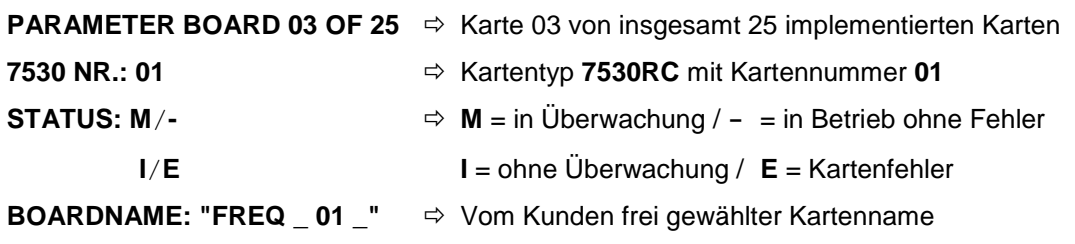

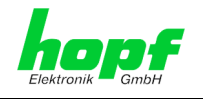

# <span id="page-13-0"></span>**4.1.1 Parametrierung Ausgabefrequenz - Übersicht Karten-Errobyte**

#### **Ausgabefrequenz**

In diesem Menü wird die Ausgabefrequenz angezeigt und konfiguriert. Die Eingabe einer neuen Ausgabefrequenz erfolgt immer 8-stellig. Es können Frequenzen von 1 Hz (00.000.001 Hz) bis 10 MHz (10.000.000 Hz) in 1 Hz-Schritten eingestellt werden.

Der eingegebene Frequenzwert wird mit **"ENT"** Taste übernommen und ausfallsicher abgespeichert.

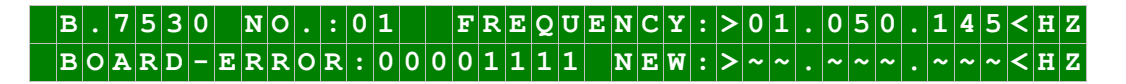

#### **Karten-Errobyte**

Im Weiteren wird der aktuelle Errorstatus dieser Karte 7530RC angezeigt.

Es werden 8 Bits zur Fehlererkennung angezeigt. Z.Z. werden 2 Bits benutzt. Bei einer logischen '0' ist kein Fehler vorhanden. Eine logische '1' zeigt einen Fehler an.

### $B\left[0\right]$  **A**  $R\left[1\right]$  -  $E\left[R\left[R\right]$   $0\left[R\right]$  :  $7\left[6\right]$   $5\left[4\right]$   $3\left[2\right]$   $1\left[0\right]$

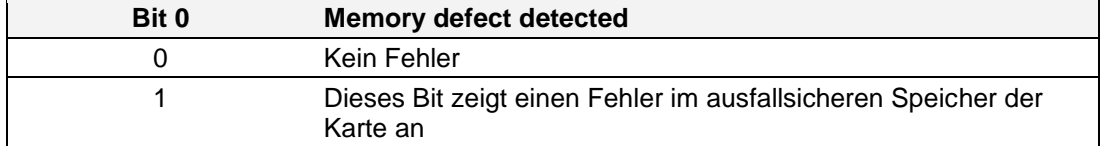

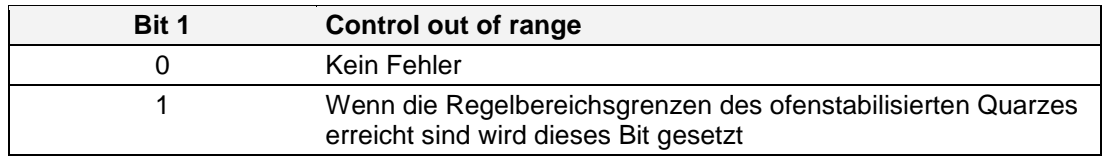

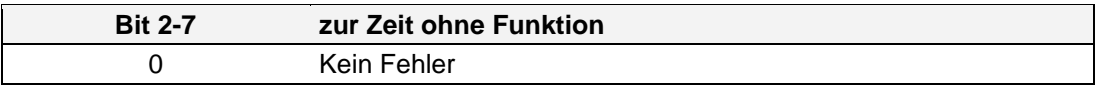

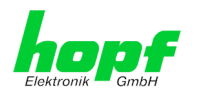

### <span id="page-14-0"></span>**4.1.2 Verzögerte Frequenzausgabe abhängig vom Systemstatus**

Die Ausgabe der Frequenz erfolgt in der Regel nur dann, wenn das Gesamtsystem funksynchron (R) läuft. Um dem System eine gewisse Zeit zur Frequenzregelung zu lassen, kann der Einschaltzeitpunkt verzögert werden. Mit **"ON"** wird die Zeit zwischen erster Funksynchronität und Start der Frequenzausgabe eingestellt. Nach Einschalten der Spannungsversorgung benötigt der ofenstabilisierte Quarz auf der Karte 7530RC einige Minuten Aufwärmzeit. In dieser Zeit entspricht die Genauigkeit der Frequenz nicht den angegebenen Spezifikationen. Die Einschaltverzögerungszeit sollte daher nicht unter 10 Minuten gewählt werden.

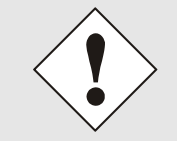

Für Testzwecke mit "ON = 000 Minuten" ist die Ausgabe der Frequenz unabhängig vom Systemstatus immer zugelassen.

Arbeitet das System nicht mehr funksynchron, so läuft die Frequenzausgabe noch eine gewisse Zeit mit der letzten geregelten Genauigkeit weiter. Mit der **"OFF"** Funktion wird die Zeit eingestellt, die zwischen Ausfall der Synchronisation und Abschalten der Frequenz ablaufen darf. Die maximale Zeit beträgt 254 Minuten. Als Sonderfall dient die Einstellung 255 Minuten Ausschaltverzögerung. Bei dieser Einstellung bleibt die Frequenzausgabe immer eingeschaltet.

Beide Zeiten werden in einem Setzvorgang verändert.

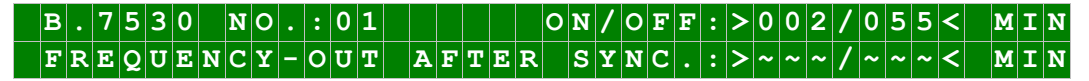

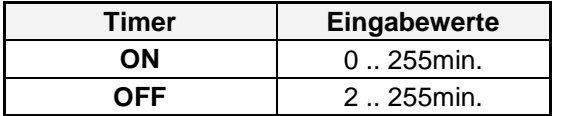

### <span id="page-14-1"></span>**4.1.3 Eingabe Parameterbyte 01**

Über das Parameterbytemenü sind verschiedene Kartenparameter einstellbar. Jedem Bit ist eine Funktion zugeordnet, die in den nachfolgenden Tabellen erklärt werden. Mit **1** wird eine Funktion aktiviert, mit **0** deaktiviert.

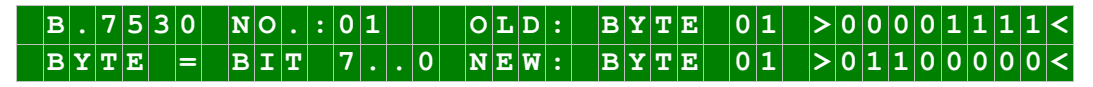

In der oberen Zeile steht das aktuelle Parameterbyte mit Nummer (01) und den eingestellten Werten. Die Bits des Parameterbytes sind absteigend durchnummeriert:

### $|\mathbf{B}|\mathbf{Y}|\mathbf{T}|\mathbf{E}$  |  $|0|1|$  |  $|> |7|6|5|4|3|2|1|0|<$

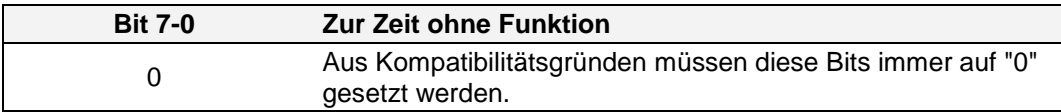

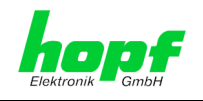

# <span id="page-15-0"></span>**5 Technische Daten**

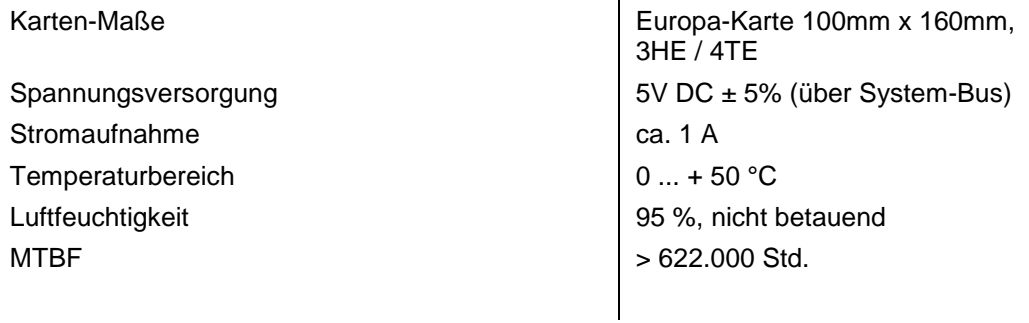

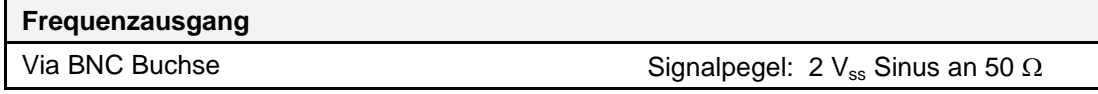

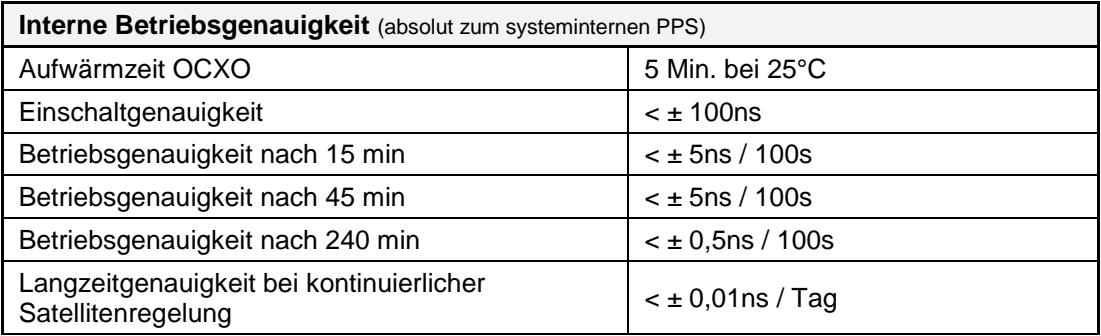